# Assignment: MQTT with button and LED

#### Goals

- Get aquainted with MQTT.
- Publish a message when a button is pressed.
- Subscribe to a topic to control the LED

#### Step 1

Wire up this schematic on the bread board:

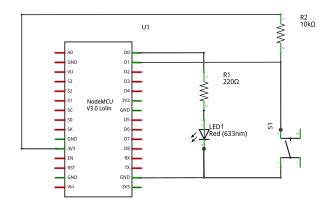

fritzing

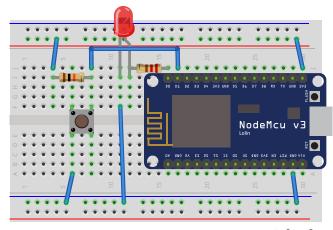

fritzing

## Step 2

• Read button, print message on terminal

#### Step 3

- Connect to the Wi-Fi network - Use WiFi.localIP()
- Connect to MQTT broker

### Step 4

• Publish a message on button press on the topic ndc/\$device-id/button

## Step 5 (Bonus)

- Subscribe to the topic ndc/\$device-id/led.
- Use the value to for example turn the LED on/off, or change the LED's blinking pattern.

#### Tips

To generate a client id make something with ESP.getChipId()

Creating a String from a number:

- String(123) => "123"
- Hex formatted: String(0x123abc, HEX) => "123abc"

Some APIs require "plain C strings" aka a **char** \*. They can be converted with String::c\_str():

char \*cStr = myString.c\_str();